## How to setup trunk interface on WAN port

## Topology:

PC1 (10.90.90.100) ----- (port 3) ----- cisco switch (port 2 trunk) ----- DFL-210

PC2 (192.168.20.100) ----- (port 5)

PC3 (192.168.30.100) ----- (port 7)

PC 1: VLAN 1

PC 2: VLAN 2

PC 3: VLAN 3

## **Customer wants to achieve the following solutions:**

- 1. Create Three VLANs on DFL as in Cisco switch (VLAN 1,2,3)
- 2. Make a switch port member of the Three VLANs as well as DFL's WAN\_1 port
- 3. Tagged the switch port for two of the VLANs (VLAN 2 and 3)
- 4. Untagged same switch port for VLAN 1 (default or native VLAN)
- 5. The untagged port (default VLAN) will be used for management.

## Step:

(1) Configuration CISCO switches.

Port 2: trunk
Port 5-6: VLAN 2
Port 7-8: VLAN 3

```
Switch#show version
Switch#show version
Switch#show version
Sooftware, C2960 Software (C2960-LANBASEK9-M), Version 12.2(55)SE, RELEASE SOFTWARE (fc2)
Technical Support: http://www.cisco.com/techsupport
Suppright (C) 1986-2010 by Cisco Systems, Inc.
Suppright (C) 1986-2010 by Cisco Systems, Inc.
Suppright (C) 1986-2010 by Product Inc.
Suppright (C) 1986-2010 by Product Inc.
Suppright (C) 1986-2010 by Product Inc.
Suppright (C) 1986-2010 by Product Inc.
Switch Uptime is C 2060 boot loader
Suppright (C) 1986-2010 by Product Inc.
Switch Uptime is C 2060 boot Loader (C2960-HB00T-M) Version 12.2(44)SE5, RELEASE SOFTWARE (fc1)
Switch Uptime is C 2060 by Product System Inc.
Switch Uptime is C 2060 by Product Inc.
Switch Uptime is "flash:/c2960-lanbasek9-mz.122-55.SE/c2960-lanbasek9-mz.122-55.SE.bin"

This product contains cryptographic features and is subject to United
States and local country laws governing import, export, transfer and
Use. Delivery of Cisco cryptographic products does not imply
third-party authority to import, export, distribute or use encryption.
Importers, exporters, distributors and users are responsible for
Compliance with U.S. and local country laws. By using this product you
```

(2) You just need to configuration VLAN 2 and 3, because VLAN 1 is default VLAN.

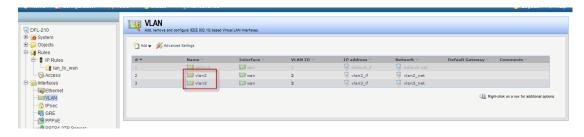

(3) Create interface group then add VLAN 2, 3 and WAN interface in this group.

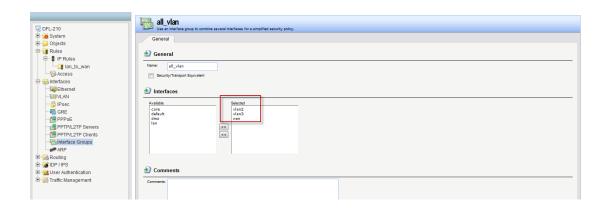

(4) Create IP rule for VLAN interface.

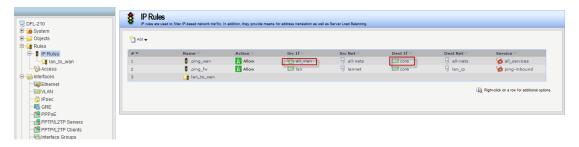

(5) Change remote management interface from LAN to ANY!

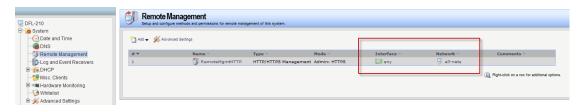

(6) DFL can ping PC 1, 2 and 3. Now, we can make sure traffic can pass through trunk to reach other device.

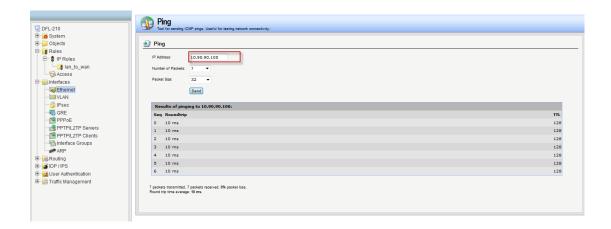

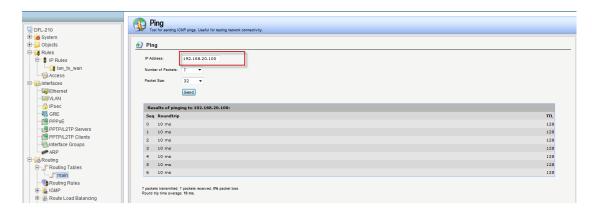

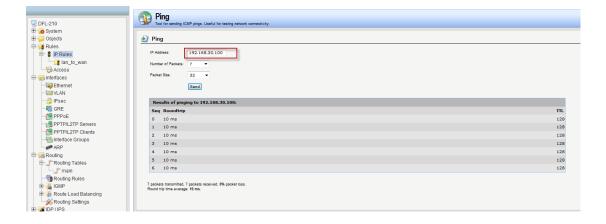